#### I-SHARE ALMA PRIMO VE OFFICE HOURS WILL START SHORTLY

#### *Welcome!*

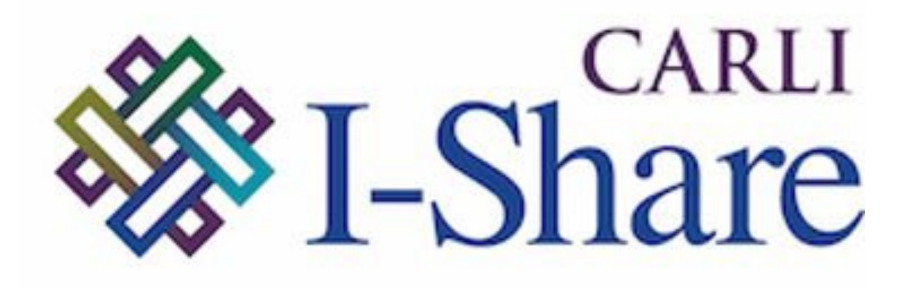

Office Hours will start at 2pm and run until 3pm.

Please mute your microphone.

As time permits, we will respond to questions typed in the chat box and offline afterwards if needed.

This session will be recorded and made available on the CARLI website: [https://www.carli.illinois.edu](https://www.carli.illinois.edu/products-services/i-share/alma/CARLIOfficeHours) [/products-services/i](https://www.carli.illinois.edu/products-services/i-share/alma/CARLIOfficeHours)[share/alma/CARLIOfficeHours](https://www.carli.illinois.edu/products-services/i-share/alma/CARLIOfficeHours)

# CARLI

### ALMA AND PRIMO VE NOVEMBER FEATURE RELEASE NOVEMBER 9, 2023

## Today's Agenda

- Announcements and upcoming events
- Alma and Primo VE November quarterly feature release highlights

Named User Reduction

- Certification due December 8, 2023 via webform.
- Information shared with Deans/Directors and I-Share Liaisons via email as well as three webinars.
- Please contact support with any questions or concerns.

#### CARLI EVENTS

### Upcoming CARLI Events

<https://www.carli.illinois.edu/calendar>

- Weekly Professional Development Alliance (PDA) sessions
- Weekly Support for the Creation of Open Educational Resources (SCOERs) office hours and sessions
- "Let's Talk About Fulfillment" is back and occurs every other Tuesday.
- Join IHLS Cataloging Maintenance Center Staff to learn about their special cataloging services on November 30 at 2pm. [Registration open on CARLI](https://www.carli.illinois.edu/special-cataloging-services-cataloging-maintenance-center) [calenda](https://www.carli.illinois.edu/special-cataloging-services-cataloging-maintenance-center)r

# Pendo Digital Adoption Tool

- Ex Libris is deploying the Pendo "Digital Adoption" tool to Alma on Nov. 12, 2023. It is ON by default.
- Pendo will assist Ex Libris in identification of complex workflows and creation of in-Alma guidance for users.
- No personal data is passed; information regarding usage is anonymized.

#### PENDO (CONT.)

- Each institution can decide if they will allow Pendo by setting the value in Alma Configuration Menu > General > Digital Adoption
	- Available with the Release Update on Nov. 12, 2023

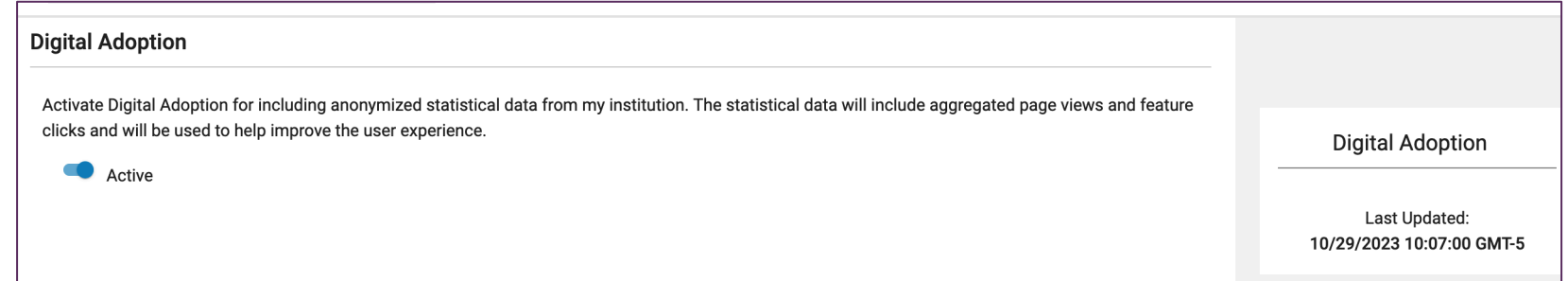

If a library has enabled Pendo in Alma, individual users will still be able to opt out on an individual basis by declining non-essential cookies.

Configuring [Digital Adoption in Alma](https://knowledge.exlibrisgroup.com/Alma/Product_Documentation/010Alma_Online_Help_(English)/050Administration/050Configuring_General_Alma_Functions/015Configuring_Digital_Adoption?mt-draft=true)

### Search Improvements

Match types "Is Empty" and "Is Not Empty" added to more indexes

- "Notes" index for bibs now includes 546 Language note
- Authority search by subdivisions
	- –Follow an authority search with a search of bibs using the term and subfields
- Enhancements to Metadata Editor Browse Searches
	- –Browse searches (e.g., Shelf List) retain last used indexes

### Item Record Editor

### Set *Missing* status from the item editor

–Also added to the **… menu** from physical items search results

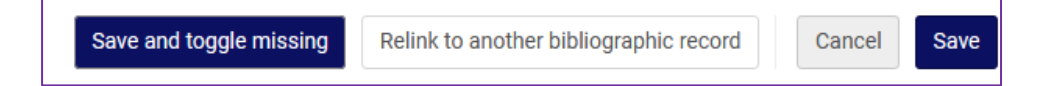

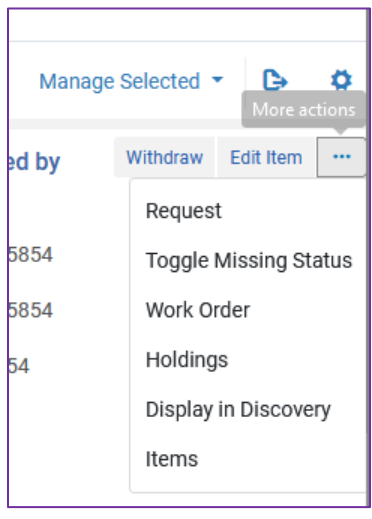

### Jobs and Sets

Use MMS ID list to create titles sets for specific inventory types

Run jobs on *Physical Holdings* sets

Append item notes fields in *Change Physical Items* job

New fields added to *Update PO Lines Information* job

- –Electronic Collection Material Type
- Reporting Code 4
- Reporting Code 5

# Fund Improvements

Balances in Fund Editor link to list of transactions

- Due out on November 12
- Expended and Encumbered balances show related transactions

Order Lines advanced search improves fund searching

– "Encumbered from" and "Expended from" fields added

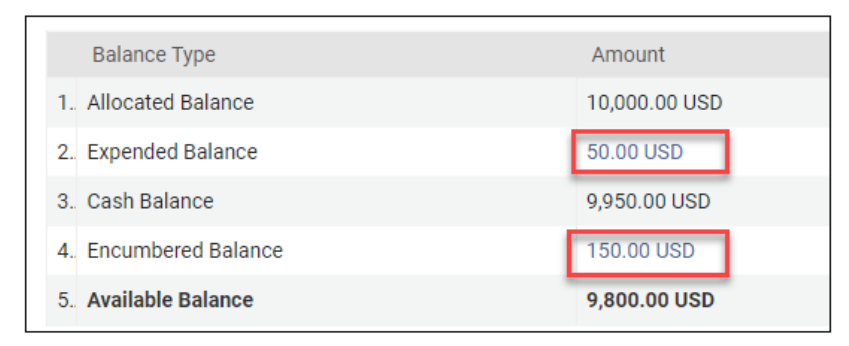

Links for Encumbered and Expended

# Acquisitions PO Line Interface

[New Unified Task List](https://knowledge.exlibrisgroup.com/Alma/Product_Documentation/010Alma_Online_Help_(English)/010Getting_Started/050Alma_User_Interface_%E2%80%93_General_Information/045Usability_Improvements/New_Unified_PO_Line_Task_List) is the default interface as of November 5

- Users may opt out until February 2024
- A few advantages of New PO Line Interface
	- Task list integrated with facets list
	- Actions list tied to context of selected records
	- View list **and** item in separate panes
- Improved behavior since August rollout
	- Interface navigates directly to newly created/saved PO line
	- User may customize the display and the order of facets
- New fields in POL Templates
	- Quantity
	- Labels (e.g., Rush)

# Acquisitions PO Line Interface

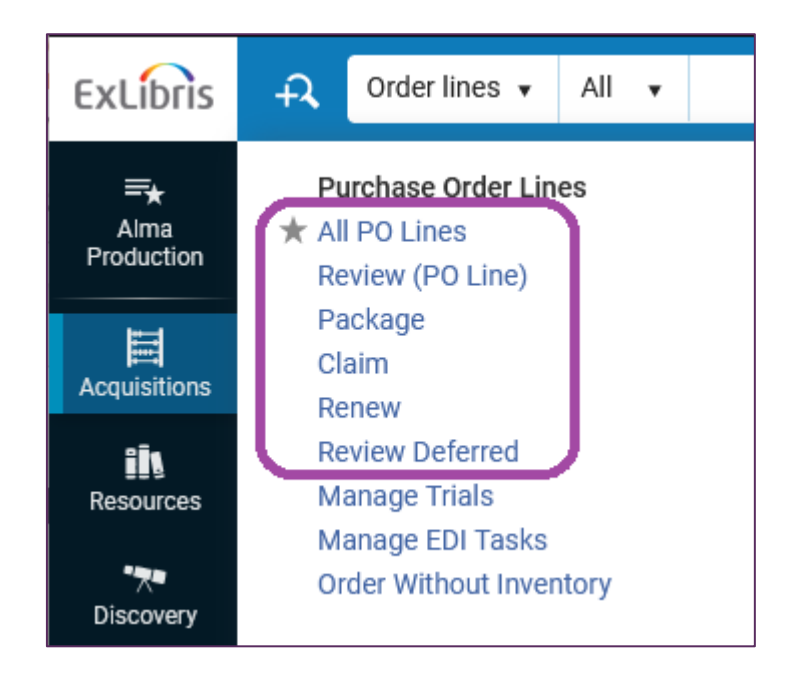

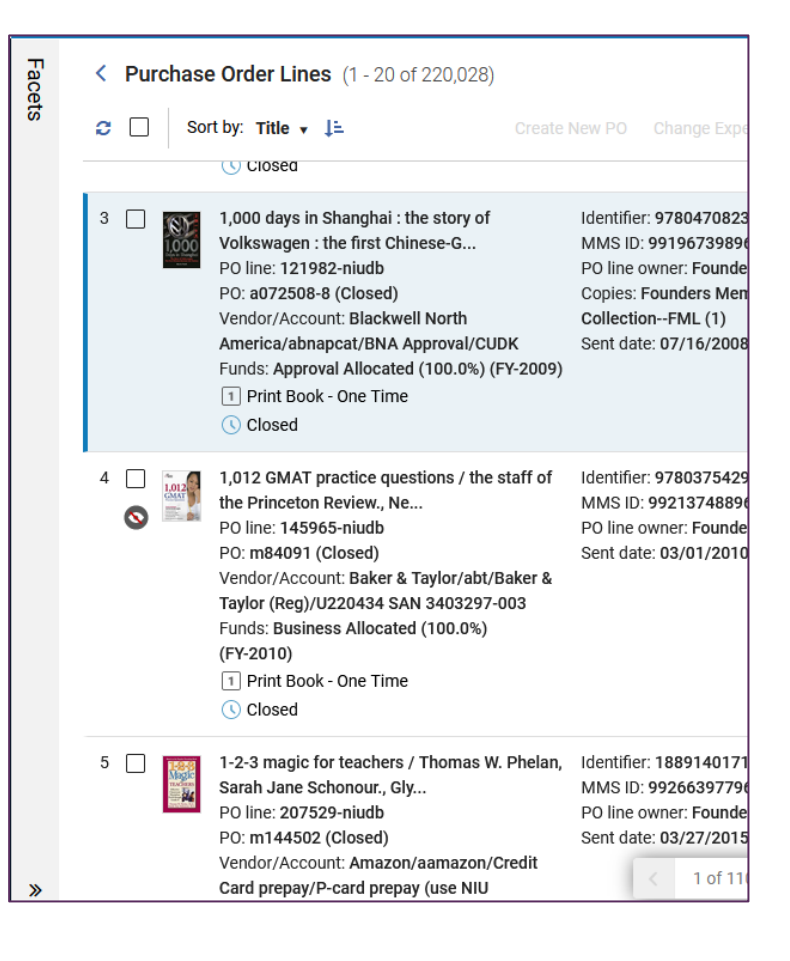

# Import Profile Improvements

New Order profile type supports splitting orders by location

- Use with embedded order records
- Create separate orders to inventory in different locations

New Order and Update profile types add Item Retention field

– Add Committed to Retain and Retention Reason from EOD MARC data

# For more on the PO Line Interface...

[Technical Services Q&A,](https://www.carli.illinois.edu/techservqa_20231127) November 27, 2:00-3:30 p.m.

- Discuss what's new, what's surprising, changes to workflows
- Additional presentations from Ex Libris
	- [New PO Line Task List](https://www.youtube.com/watch?v=NfwFTUytWYY) highlight video (4:56)
	- Alma Roadmap Series: [New Unified PO Line Task List](https://www.youtube.com/watch?v=2lIe3-w0J0M) (58:54)

Analytics New Layout Now the Exclusive Layout

- Analytics New Layout user interface that was previously made available as an opt-in option for the May release and available by default for the August release is now the exclusive layout for Analytics available.
- It is no longer possible to revert to the old user interface.
- Link for more information on the new layout:
	- [https://knowledge.exlibrisgroup.com/Alma/Product\\_Docu](https://knowledge.exlibrisgroup.com/Alma/Product_Documentation/010Alma_Online_Help_(English)/080Analytics/03Working_with_Analytics_Objects) mentation/010Alma Online Help (English)/080Analytics/ 03Working with Analytics Objects
- Link to a webinar describing the functionality of this new layout:
	- [https://youtu.be/DcS\\_ro0IM4Q](https://youtu.be/DcS_ro0IM4Q)
- The new layout affects the Analytics menu options available within Alma and does not change the Oracle Analytics portion of Alma analytics.
- Notable changes (old layout $\rightarrow$  new layout):
	- Design Analytics  $\rightarrow$  Access Analytics (#1 in screenshots on the next slide)
	- Reports  $\rightarrow$  Out of the Box Analytics (#2 in screenshots on the next slide)
		- Note: only selected out of the box Analytics reports are available.
		- You will not be able to add to and/or change these reports.
		- If there is a report that you want that is not available in "Out of the Box Analytics," you can add it to the "Analytics Objects List"

#### Former user interface: New user interface:

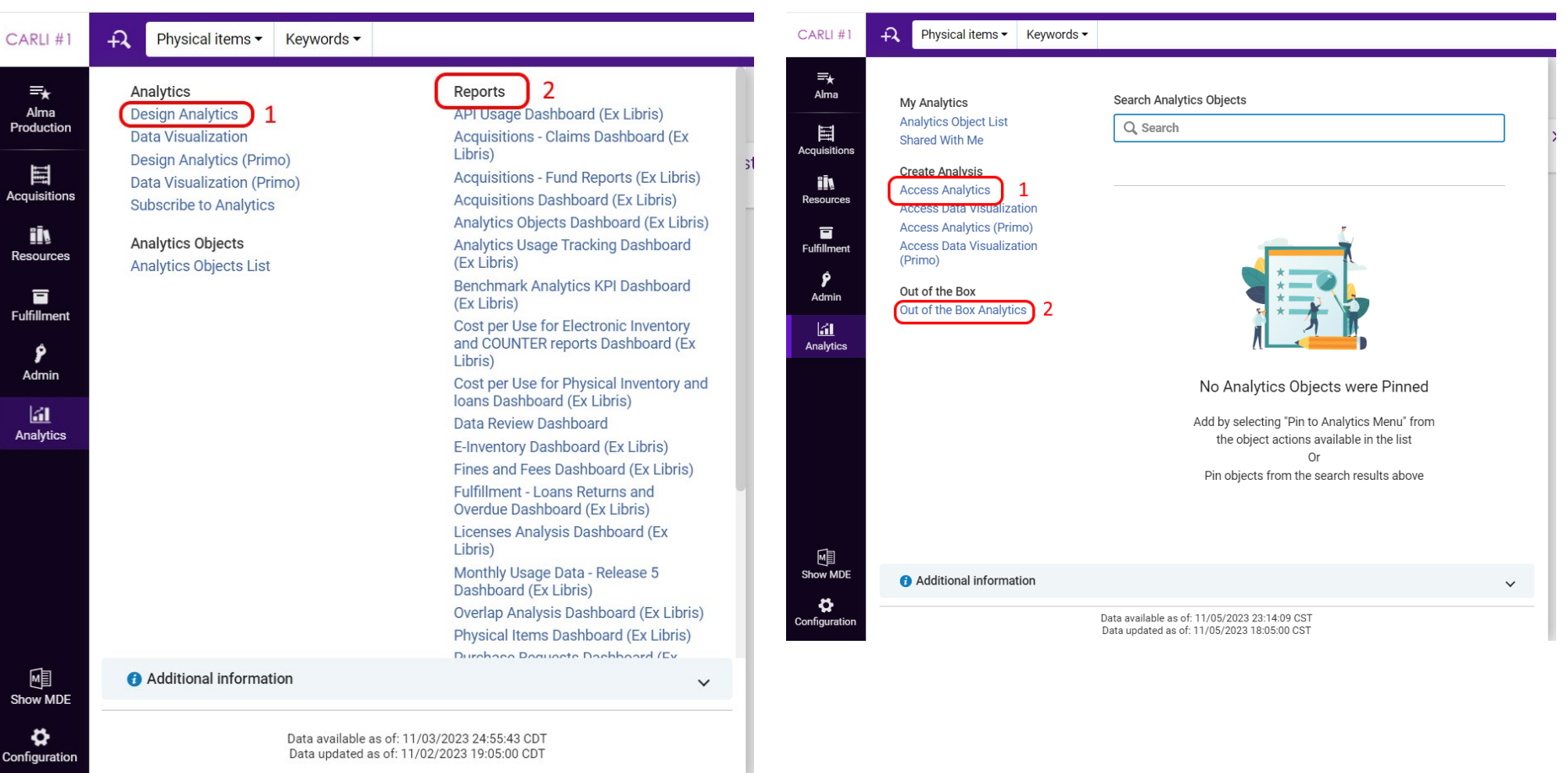

- Enhanced Manage Subscriptions section in the Analytics Object List
- Manage Subscriptions section was enhanced with the following new features:
	- When toggling **Schedule Report**, a Manage Subscriptions section now appears in the pane on the right and in the list of sections at the left side:

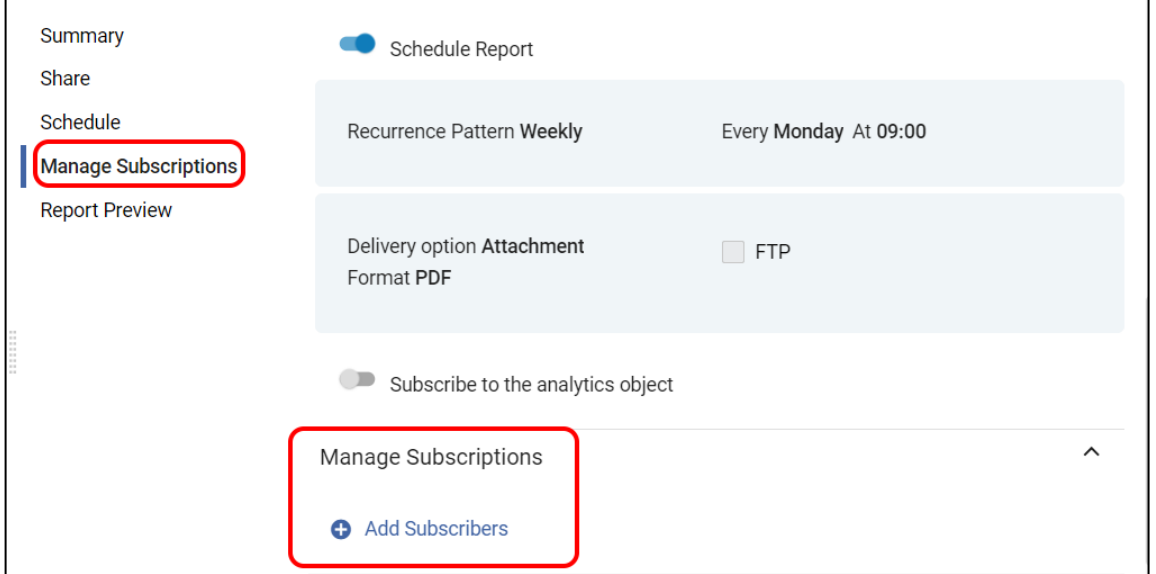

- Instead of a **Manage Subscriptions** link, an **Add Subscribers** link appears.
	- When selected, a new area appears that allows you to add subscribers to the report and view a list of existing subscribers.

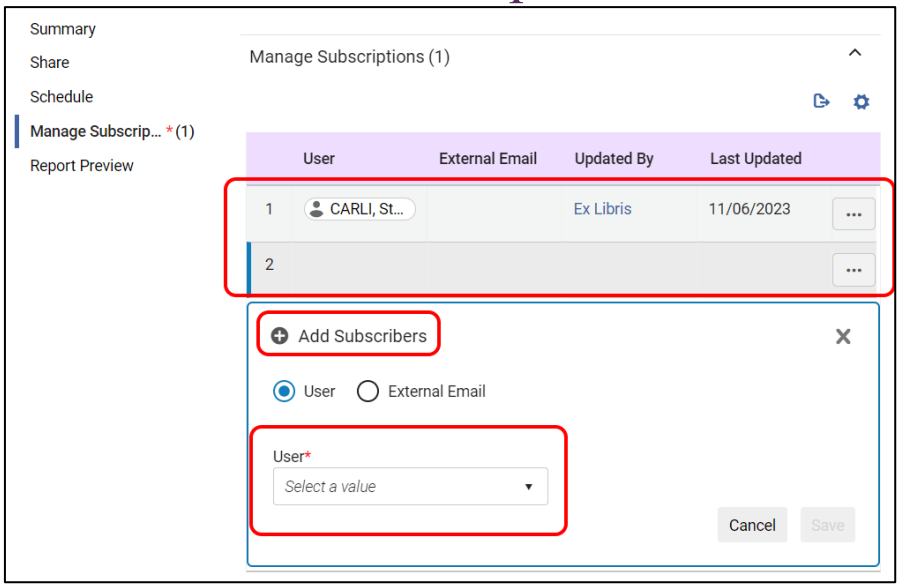

- If **Subscribe to the analytics object** is toggled, the user appears in the list of subscribers.
- External email addresses are validated for proper format and if they are already in the list.

- For more information on working with Analytics Objects, see the link:
	- [https://knowledge.exlibrisgroup.com/Alma/Product\\_Documentation](https://knowledge.exlibrisgroup.com/Alma/Product_Documentation/010Alma_Online_Help_(English)/080Analytics/03Working_with_Analytics_Objects) [/010Alma\\_Online\\_Help\\_\(English\)/080Analytics/03Working\\_with\\_](https://knowledge.exlibrisgroup.com/Alma/Product_Documentation/010Alma_Online_Help_(English)/080Analytics/03Working_with_Analytics_Objects) [Analytics\\_Objects](https://knowledge.exlibrisgroup.com/Alma/Product_Documentation/010Alma_Online_Help_(English)/080Analytics/03Working_with_Analytics_Objects)

### Link Resolver & Augmentation Features

- Crossref change- no longer need Crossref account with Username and Password.
- Former:

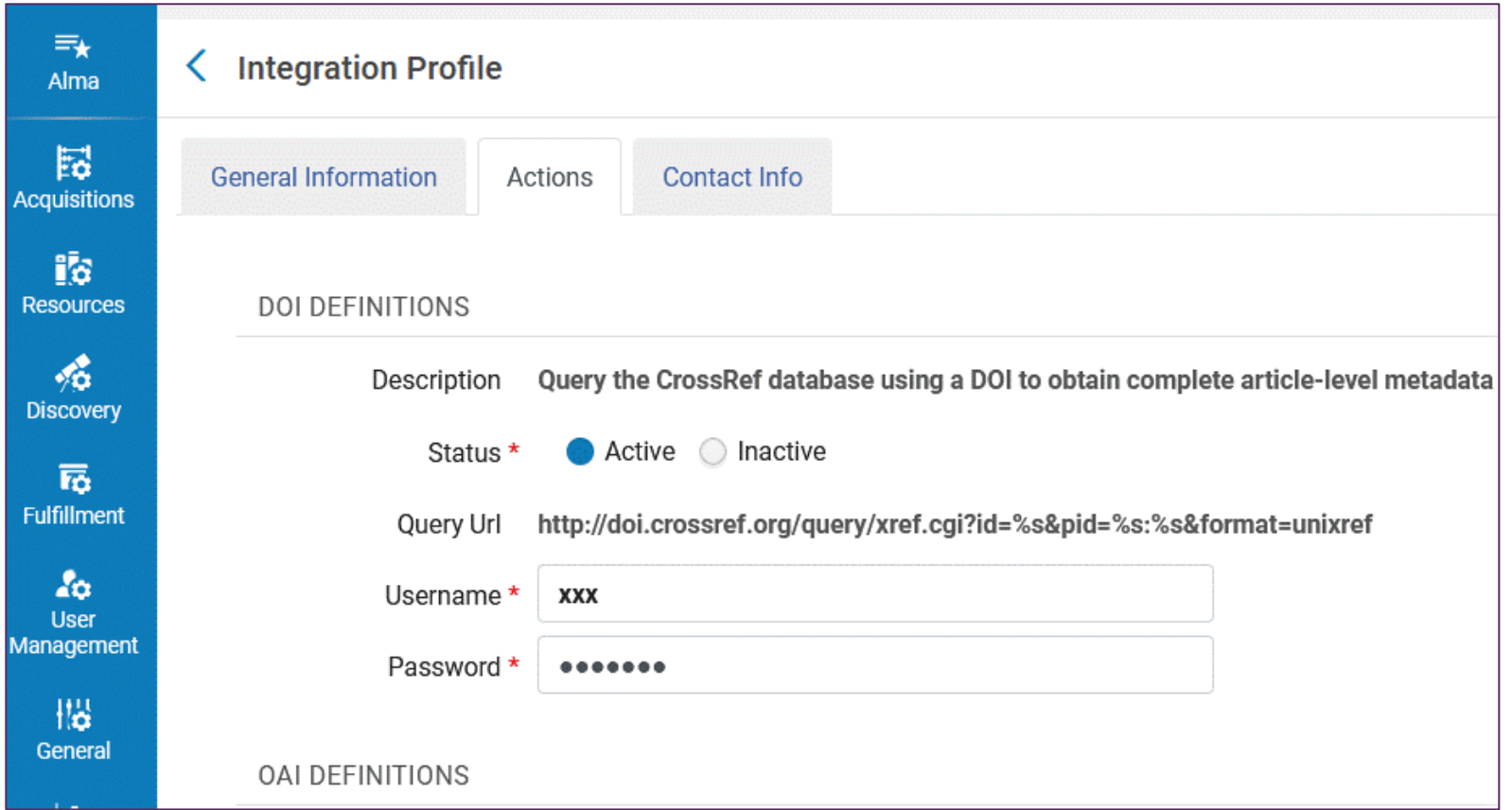

# Link Resolver & Augmentation Features

- Crossref change- see [Alma Crossref Documentation](https://knowledge.exlibrisgroup.com/Alma/Product_Documentation/010Alma_Online_Help_(English)/090Integrations_with_External_Systems/030Resource_Management/210Alma_Resolver_Augmentation?mt-draft=true#Alma_Resolver_Augmentation_Configuration)
- New:

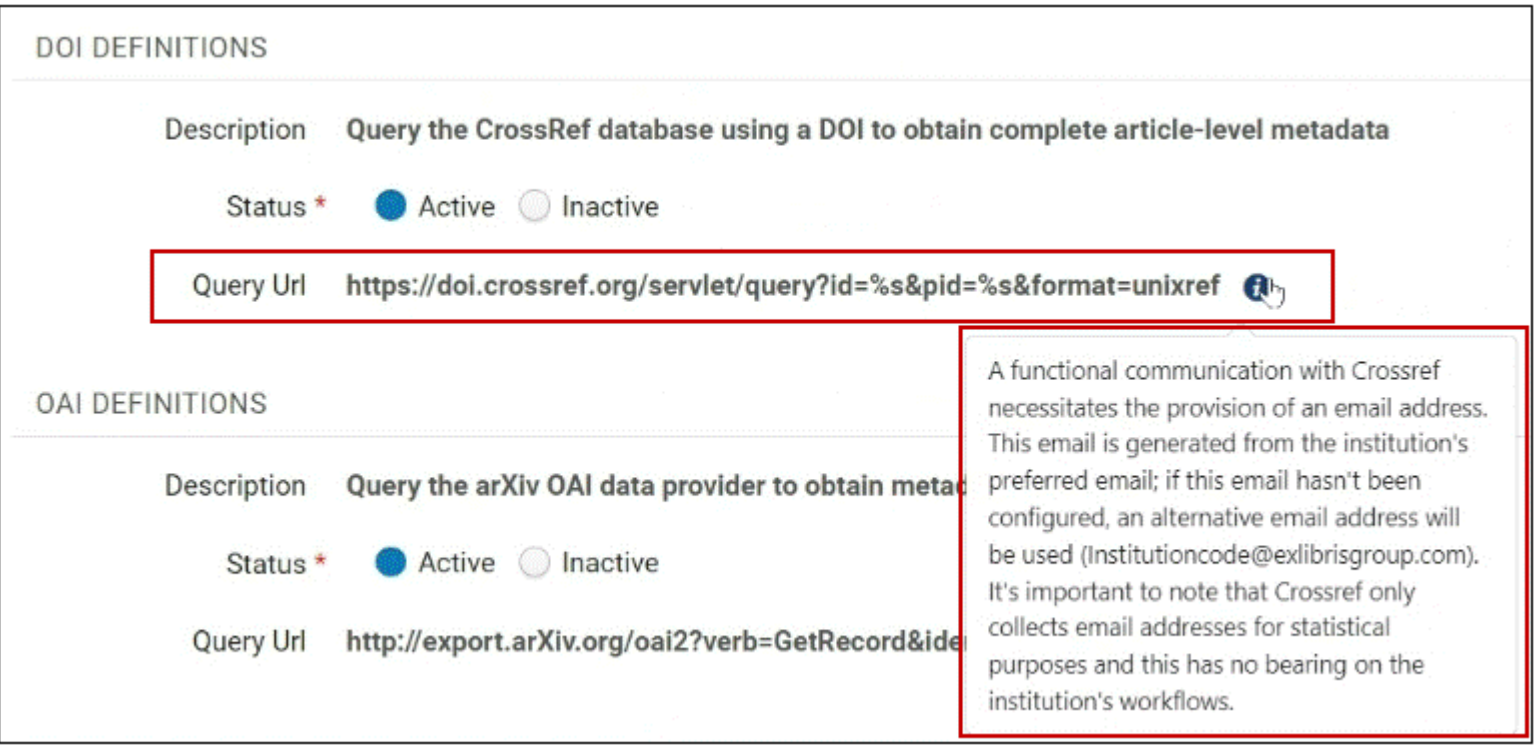

### More Link Resolver & Augmentation Features

- New Unpaywall for CDI option: Alma Community Zone ecollection Unpaywall, CZ 615310000000000937
- [Alma's Unpaywall](https://knowledge.exlibrisgroup.com/Primo/Content_Corner/Central_Discovery_Index/Documentation_and_Training/Documentation_and_Training_(English)/CDI_-_The_Central_Discovery_Index/Integrating_Unpaywall_for_Discovery#Activating_the_Unpaywall_Collection) documentation
- Pros:
	- Enables easier implementation than General Electronic Service technique
	- Easier writing of Display Logic Rules
	- Shows as "Collection" in collection facet

### More Link Resolver & Augmentation Features

- [Alma's Unpaywall](https://knowledge.exlibrisgroup.com/Primo/Content_Corner/Central_Discovery_Index/Documentation_and_Training/Documentation_and_Training_(English)/CDI_-_The_Central_Discovery_Index/Integrating_Unpaywall_for_Discovery#Activating_the_Unpaywall_Collection) documentation
- Cons:
	- Not most reliable look up tool.
	- User Digital Object Identifiers (DOIs) to match. Can lead to odd results like a preprint, data bank, supplement, etc. not matching the full published article.
	- Only uses DOIs so not apply to material with no DOIs including newspapers, trade periodicals, news magazines, materials published before DOIs instituted, etc.

• Alma e-collection Unpaywall, CZ 615310000000000937 Easier writing of Display Logic Rules

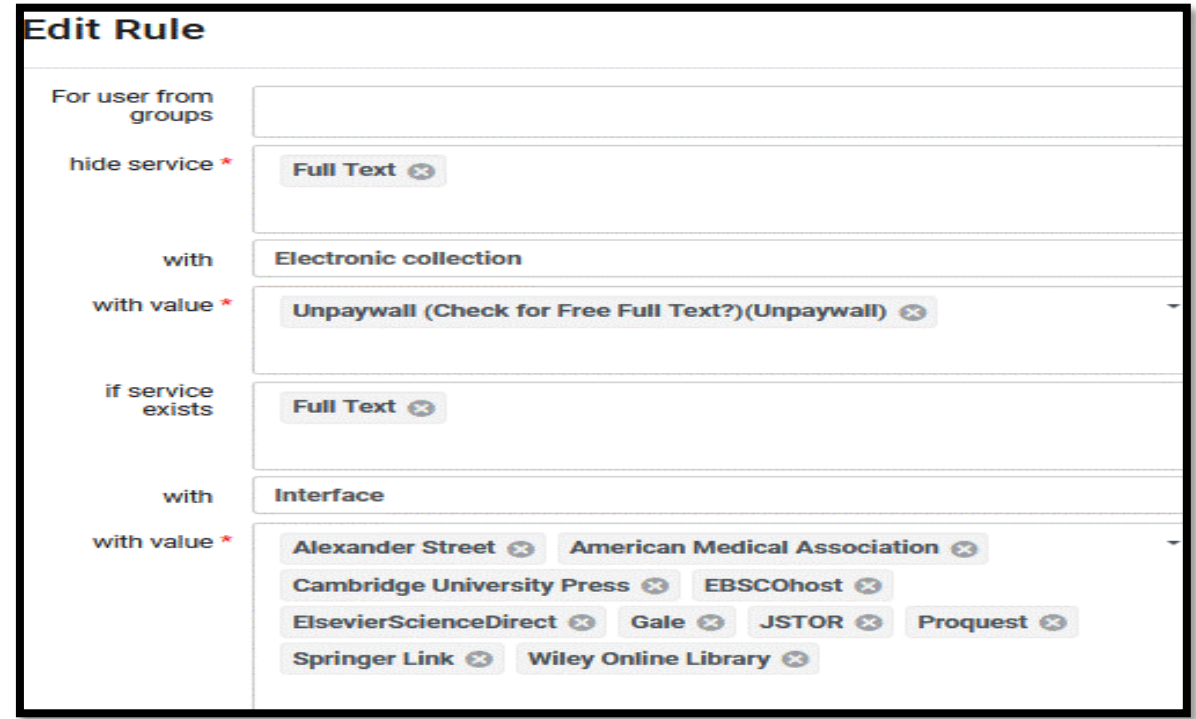

- Shows as "Collection" in collection facet
- **[CARLI's Unpaywall](https://www.carli.illinois.edu/products-services/i-share/electronic-res-man/unpaywall) documentation**

### Portfolios Showing Link Resolver Usage: Appearance or Access

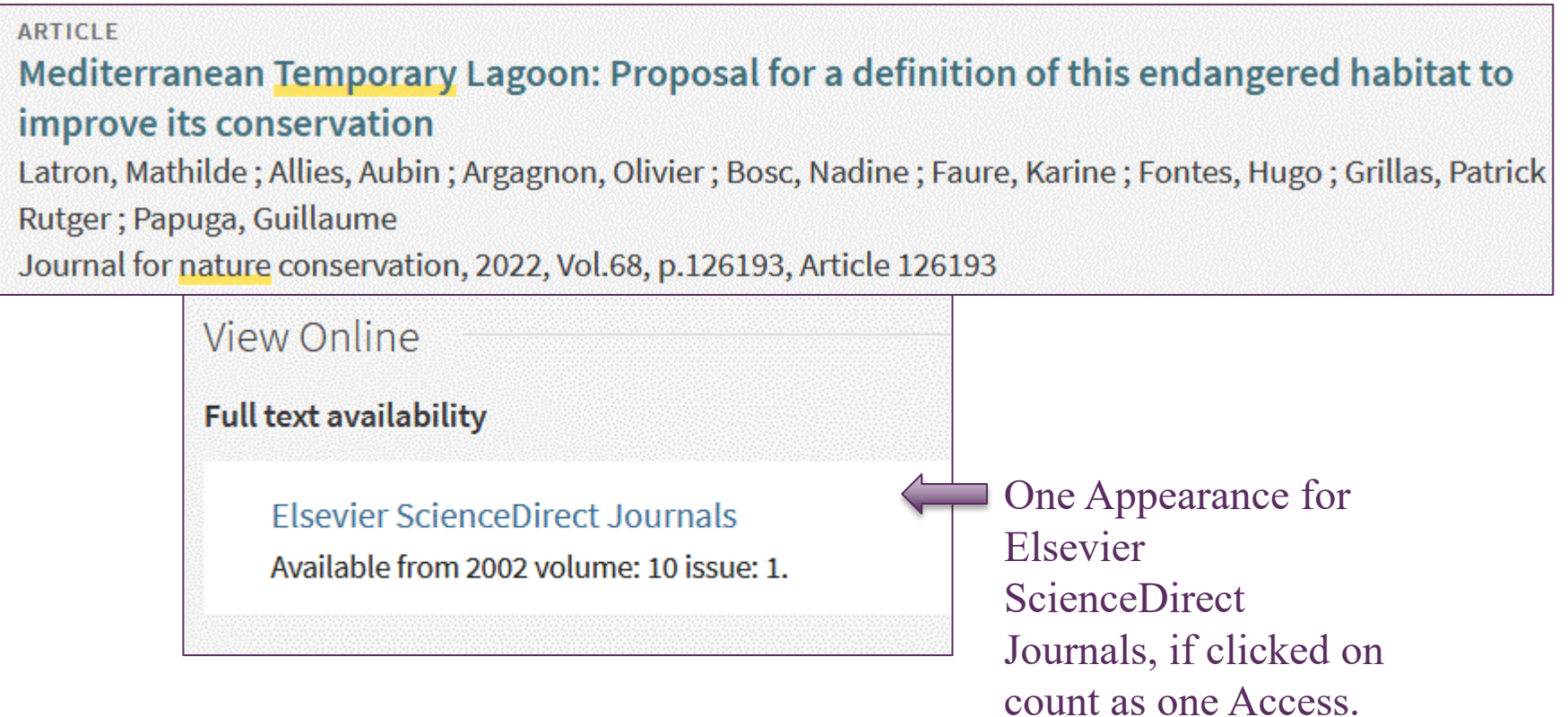

# Portfolios Showing Link Resolver Usage

• If look up by "All Titles," will see this layout of the link resolver usage

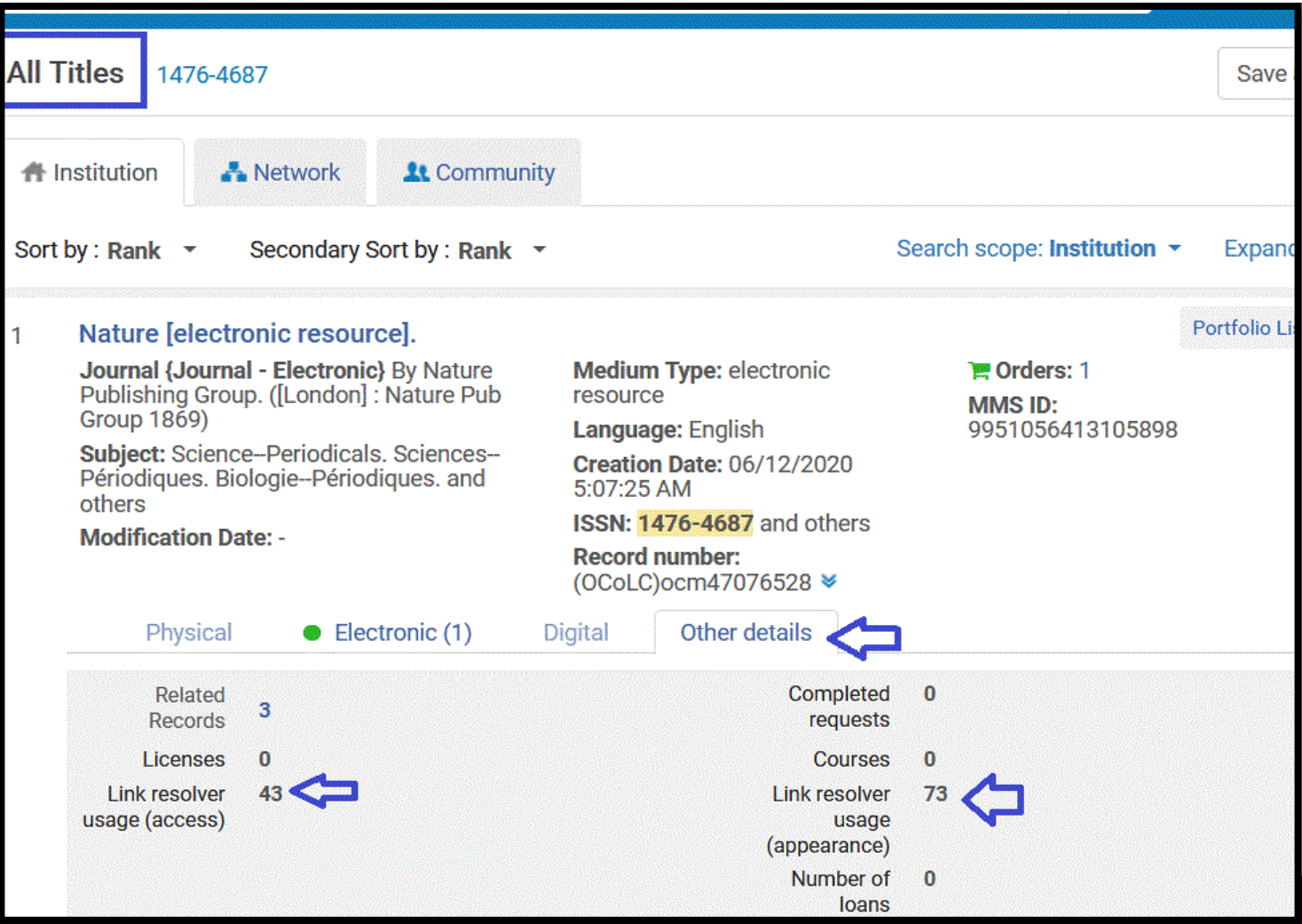

NOVEMBER ALMA/PRIMO VE QUARTERLY UPDATE ELECTRONIC RES.

Portfolios Showing Link Resolver Usage

• If look up by Portfolio, will see this layout of the link resolver usage

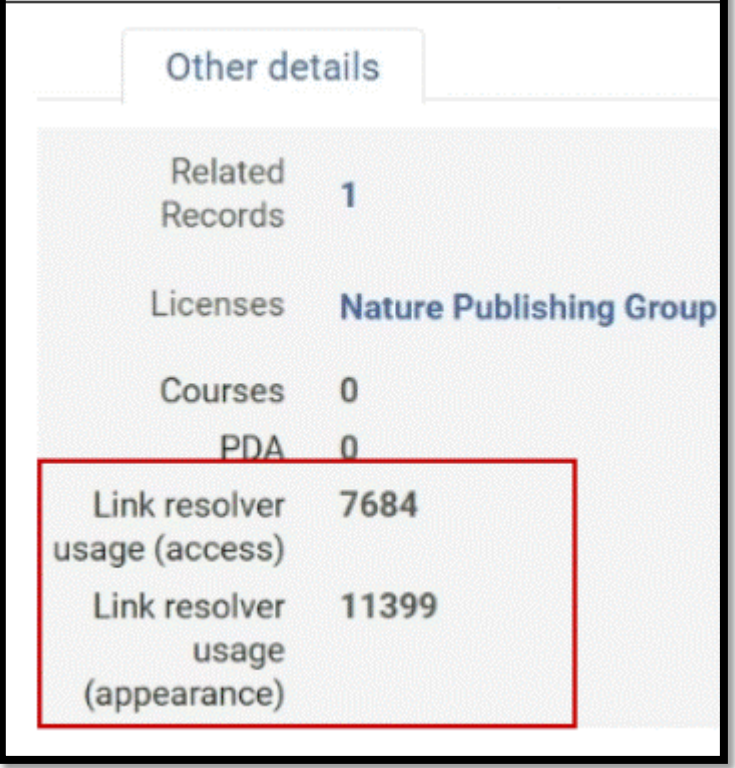

#### NOVEMBER ALMA/PRIMO VE QUARTERLY UPDATE ELECTRONIC RES.

# Bibliographic Ranking for CZ E-Collections MARC Records

- Look up an e-collection in CZ
- Now see ranking of **portfolios'** MARC Records quality

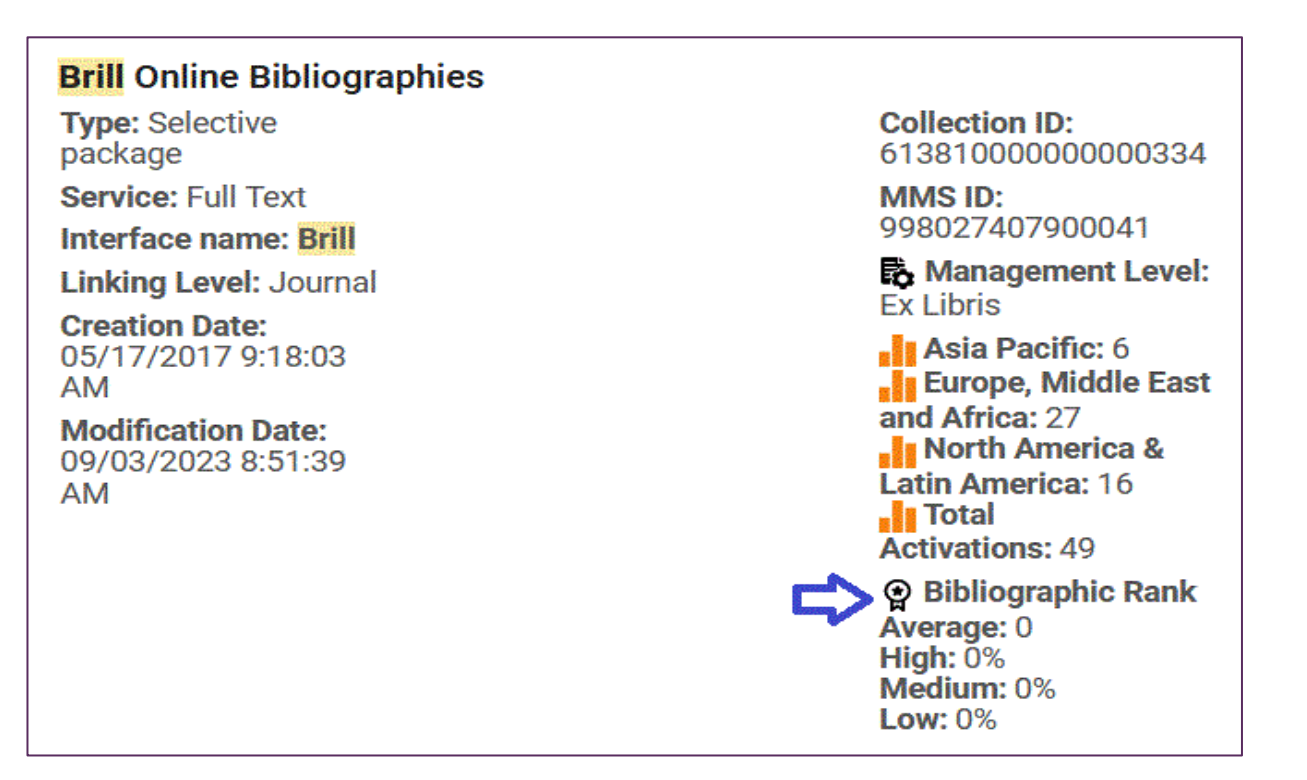

NOVEMBER ALMA/PRIMO VE QUARTERLY UPDATE ELECTRONIC RES.

### Bib. Ranking for CZ E-Collections MARC Records

- [How Alma defines bibliographic ranking](https://knowledge.exlibrisgroup.com/Alma/Product_Documentation/010Alma_Online_Help_(English)/Metadata_Management/040Working_with_Bibliographic_Records?mt-draft=true#Bibliographic_Rank_Algorithm)
- Example from [Release Notes:](https://knowledge.exlibrisgroup.com/Alma/Release_Notes/2023/Alma_2023_Release_Notes?mon=202311BASE)

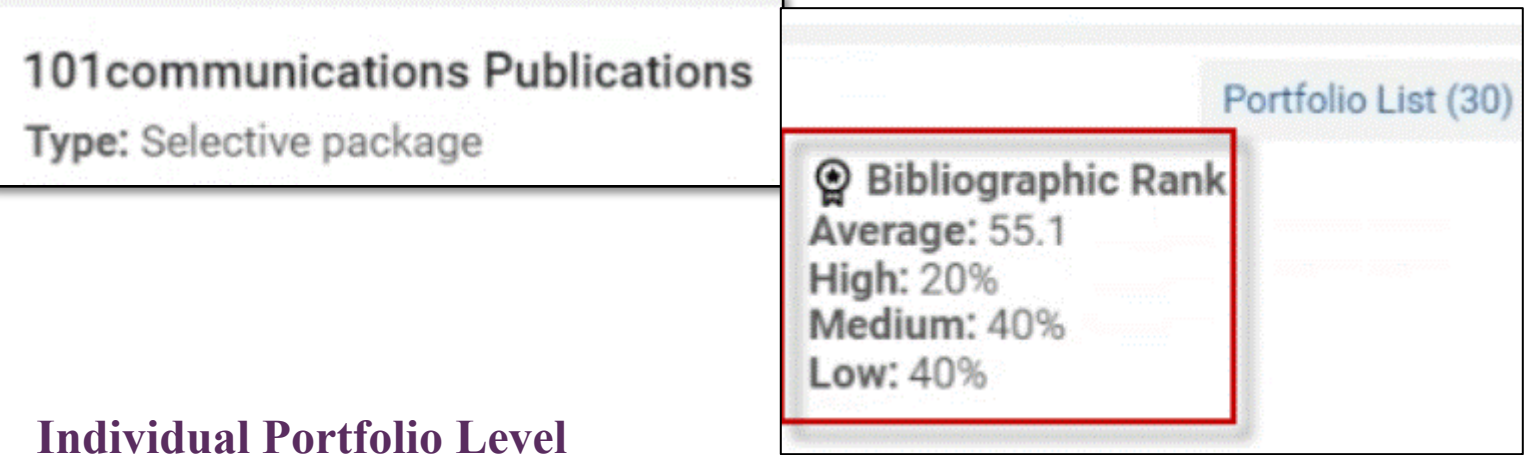

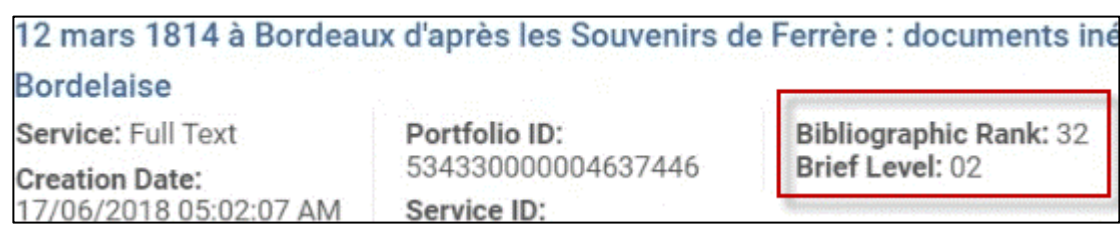

Resource Sharing: Personal Delivery Updates

- CARLI Resource Sharing Committee is planning to re-test this functionality.
- There have been updates to Personal Delivery since we went live with Alma; we will test to see if it is now able to work with I-Share materials.

#### NOVEMBER ALMA/PRIMO VE QUARTERLY UPDATE: FULFILLMENT

Easier Access to User Record from Patron Requests in Alma

The Requester field in the Alma Borrowing task list (and other relevant fields) now includes a clickable username.

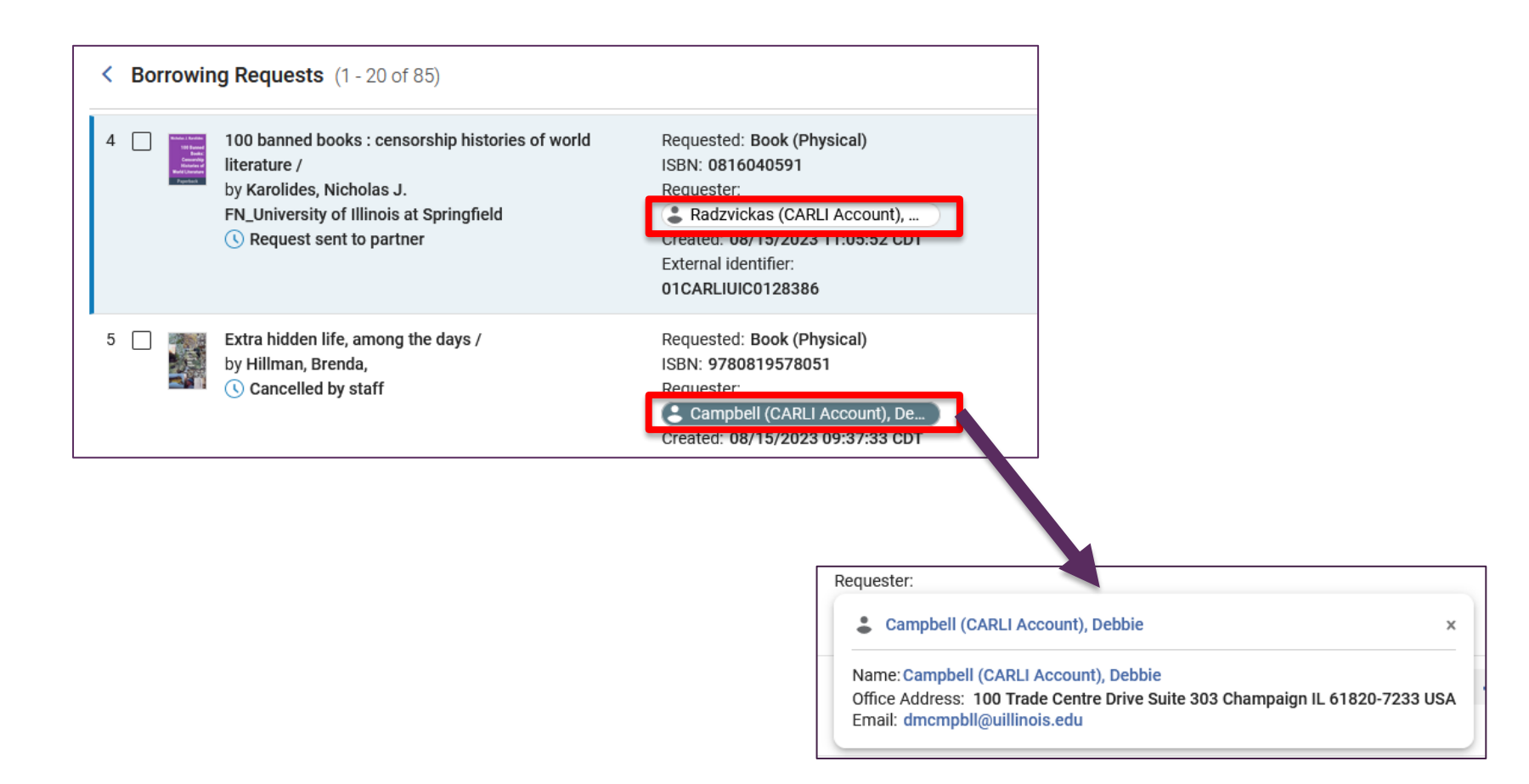

# Primo VE November Release Highlights

- Enable users to "Expand My Results" in Citation Trail
- Improve Search Experience for No Results Found
- Bug fix for Holdings Call Number Starts With Advanced **Search**
- Resource Recommender enhanced search capability
- Preserve the format of citations copied from Primo VE
- Bug fix for the APA 7 citation style

#### ENABLE USERS TO FILTER OR EXPAND CITATION TRAIL RESULTS

The Primo VE Citation Service displays the citation trails for the record, including records citing the article, and the articles cited by the article.

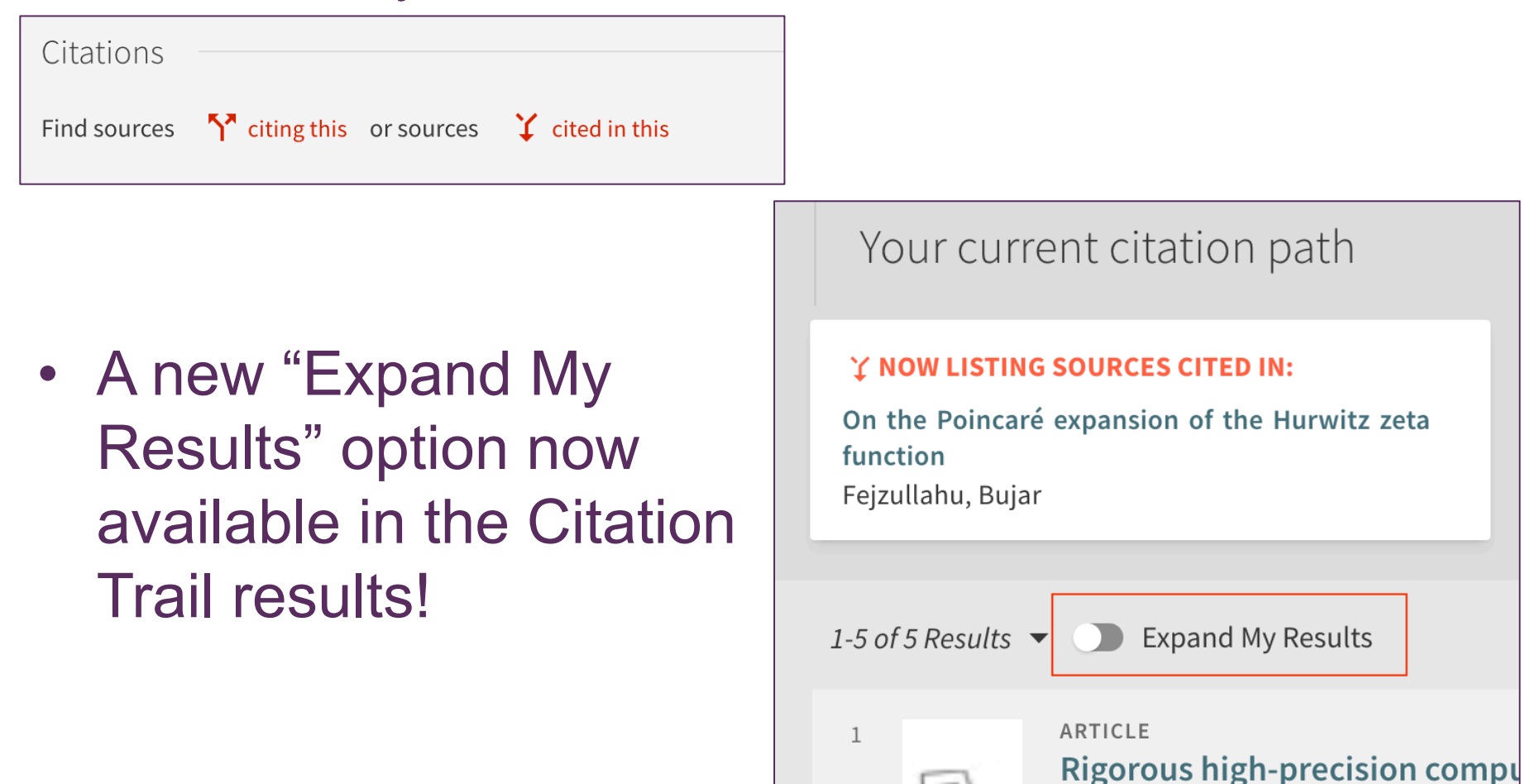

- The "Expand" feature displays by default and the Availability filter is ON by default.
- Set whether the Availability filter is on or off by default in Configuration Menu > Discovery > Display Configuration > Configure Views > Full Record Services tab > Citation Trail and Times Cited
- When the checkbox is cleared, the results are expanded to include all citations regardless of Availability

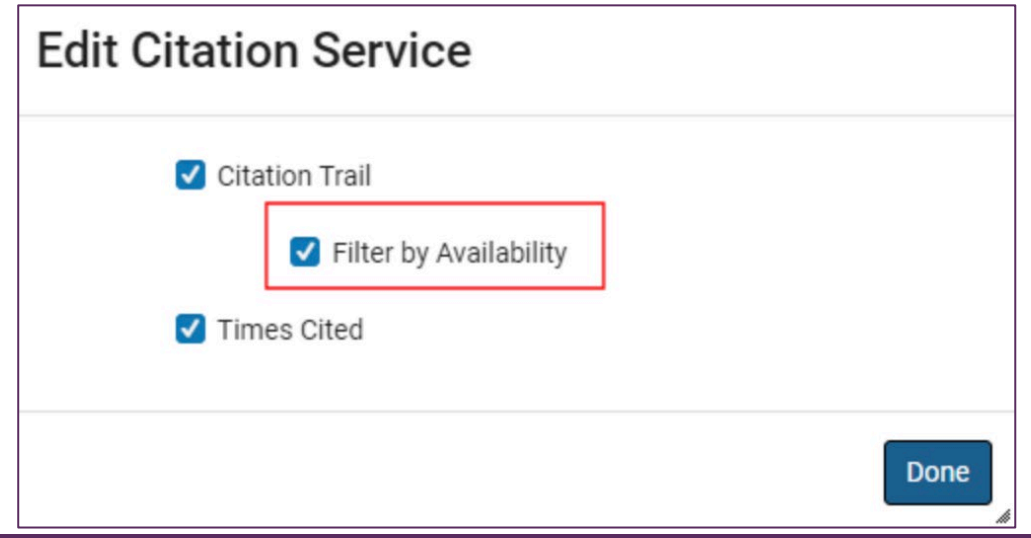

#### CITATION TRAIL EXPAND MY RESULTS EXAMPLE

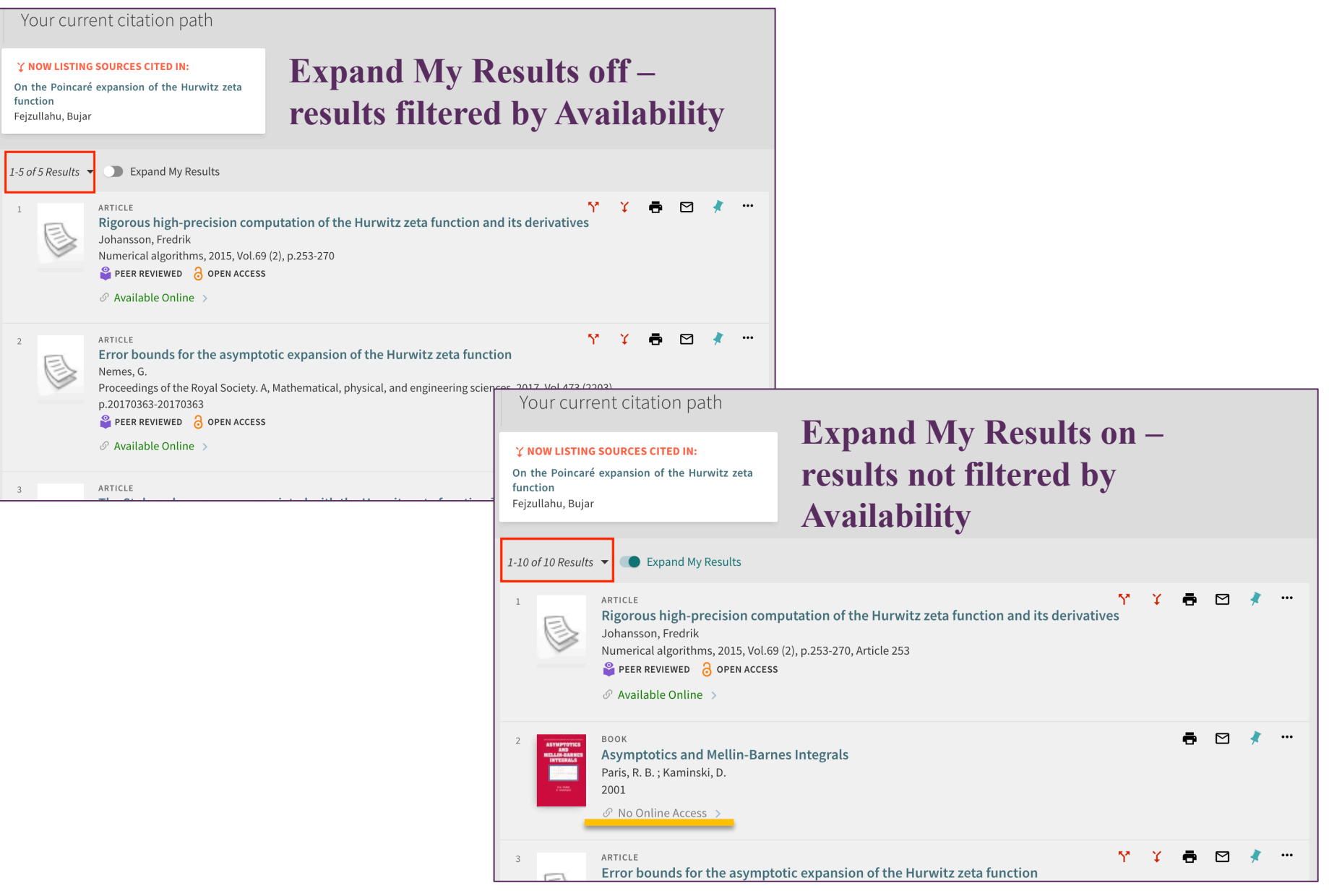

#### IMPROVE SEARCH EXPERIENCE FOR NO RESULTS FOUND

- New setting to automatically "Expand My Results" in the search results when no results are found by a search.
- Disabled by default; IZ-wide setting (not by View).
- When enabled, if no results are found, Primo VE will display a customizable message to the user telling them their results have been expanded.
- If the Search Profile already expands for CDI, this new setting will not do anything.
- To enable: Configuration > Discovery > Other > Customer Settings > expand my results when no results = true

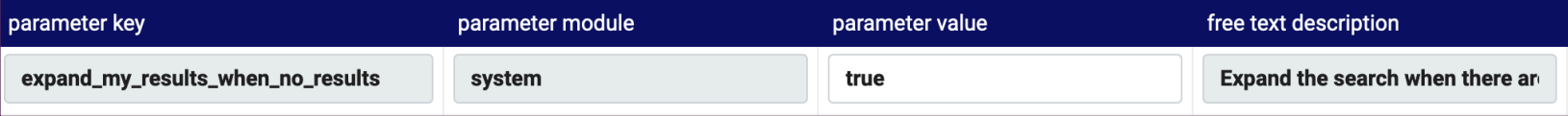

### Before, with the new setting OFF (false):

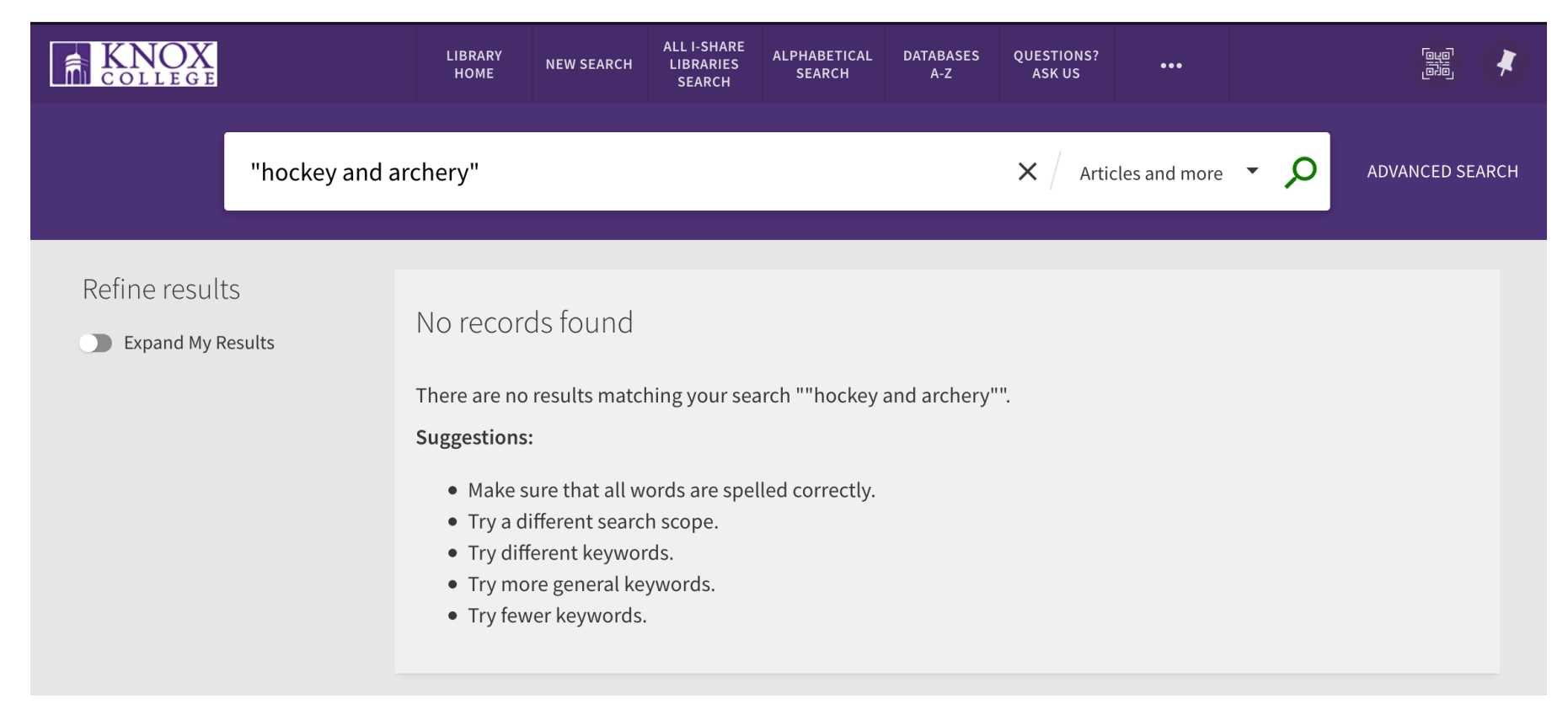

#### IMPROVE SEARCH EXPERIENCE FOR NO RESULTS FOUND - AFTER

### After, with the new setting ON (true):

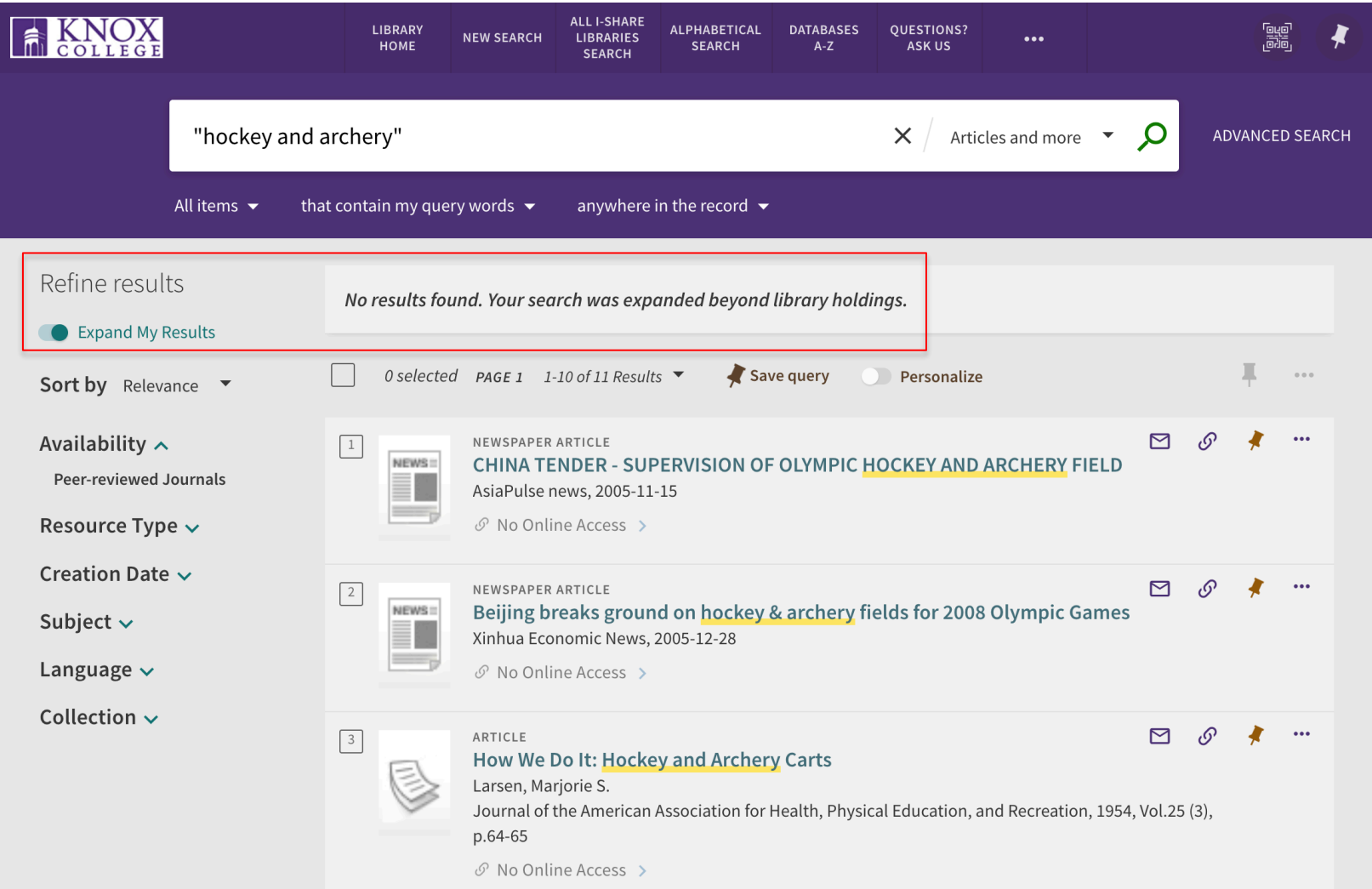

#### HOLDINGS CALL NUMBER STARTS WITH ADVANCED SEARCH

- Bug reported by I-Share libraries in February has been fixed!
- Search now only retrieves results from the local catalog instead of results from the entire Network.

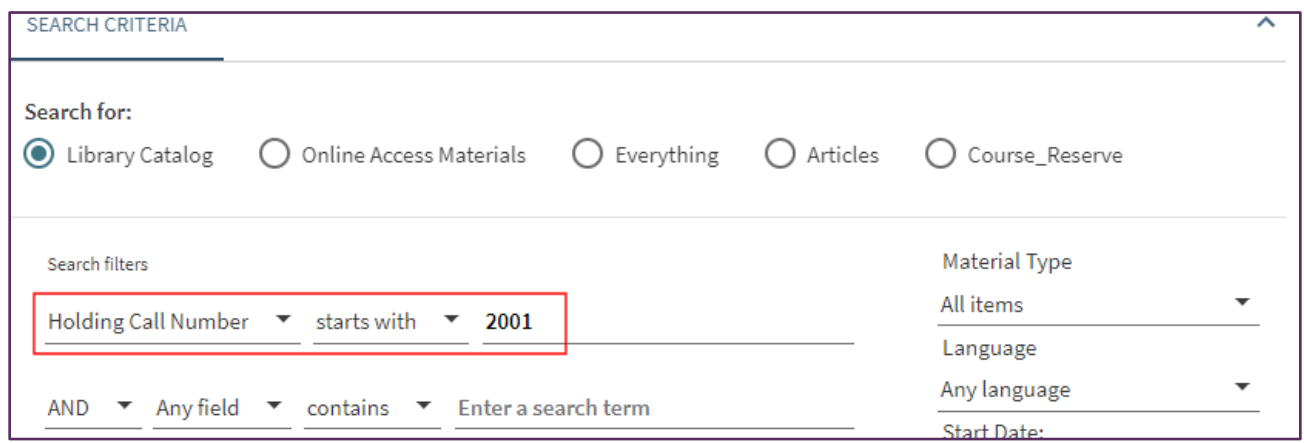

### To activate:

- 1. [Add the Holding Call Number search index to your Primo VE View's](https://knowledge.exlibrisgroup.com/Primo/Product_Documentation/020Primo_VE/Primo_VE_(English)/050Display_Configuration/010Configuring_Discovery_Views_for_Primo_VE#Adding_a_Search_Index.2C_Resource_Type.2C_or_Language_to_Advanced_Searches) [Advanced Search o](https://knowledge.exlibrisgroup.com/Primo/Product_Documentation/020Primo_VE/Primo_VE_(English)/050Display_Configuration/010Configuring_Discovery_Views_for_Primo_VE#Adding_a_Search_Index.2C_Resource_Type.2C_or_Language_to_Advanced_Searches)ptions
- 2. Go to Alma Configuration > Discovery > Other > Customer Settings and set the **allow\_start\_with\_for\_call\_number** to **true**

#### PRIMO VE – RESOURCE RECOMMENDER

# Resource Recommender Updates

- More about Resource Recommender: [https://knowledge.exlibrisgroup.com/Primo/Product\\_Document](https://knowledge.exlibrisgroup.com/Primo/Product_Documentation/020Primo_VE/Primo_VE_(English)/120Other_Configurations/010Resource_Recommender_for_Primo_VE) [ation/020Primo\\_VE/Primo\\_VE\\_\(English\)/120Other\\_Configurati](https://knowledge.exlibrisgroup.com/Primo/Product_Documentation/020Primo_VE/Primo_VE_(English)/120Other_Configurations/010Resource_Recommender_for_Primo_VE) ons/010Resource Recommender for Primo VE
- New enhancements added so that the search query does not have to exactly match the searchable tag to display matching recommendations:
	- Synonyms
	- Inflections
	- **Stop words**
	- Wording order

### Preserve formatting of citations copied from Primo VE

- Previously, citations were copied in plain text with no formatting (e.g. italics, bold)
- Now, citation export action saves the citation to the clipboard in Rich Text Format (RTF)
	- Retains the citation's formatting when copied to a document (such as Word).
	- If using a text editor such as Notepad, the text is copied without formatting.

### Bug Fix!

• Fix was applied to resolve the issue of not being able to generate the first initial of the first author's name when using the APA 7 format

#### PRIMO VE

### Preserve formatting of citations copied from Primo VE and APA 7th version bug fix

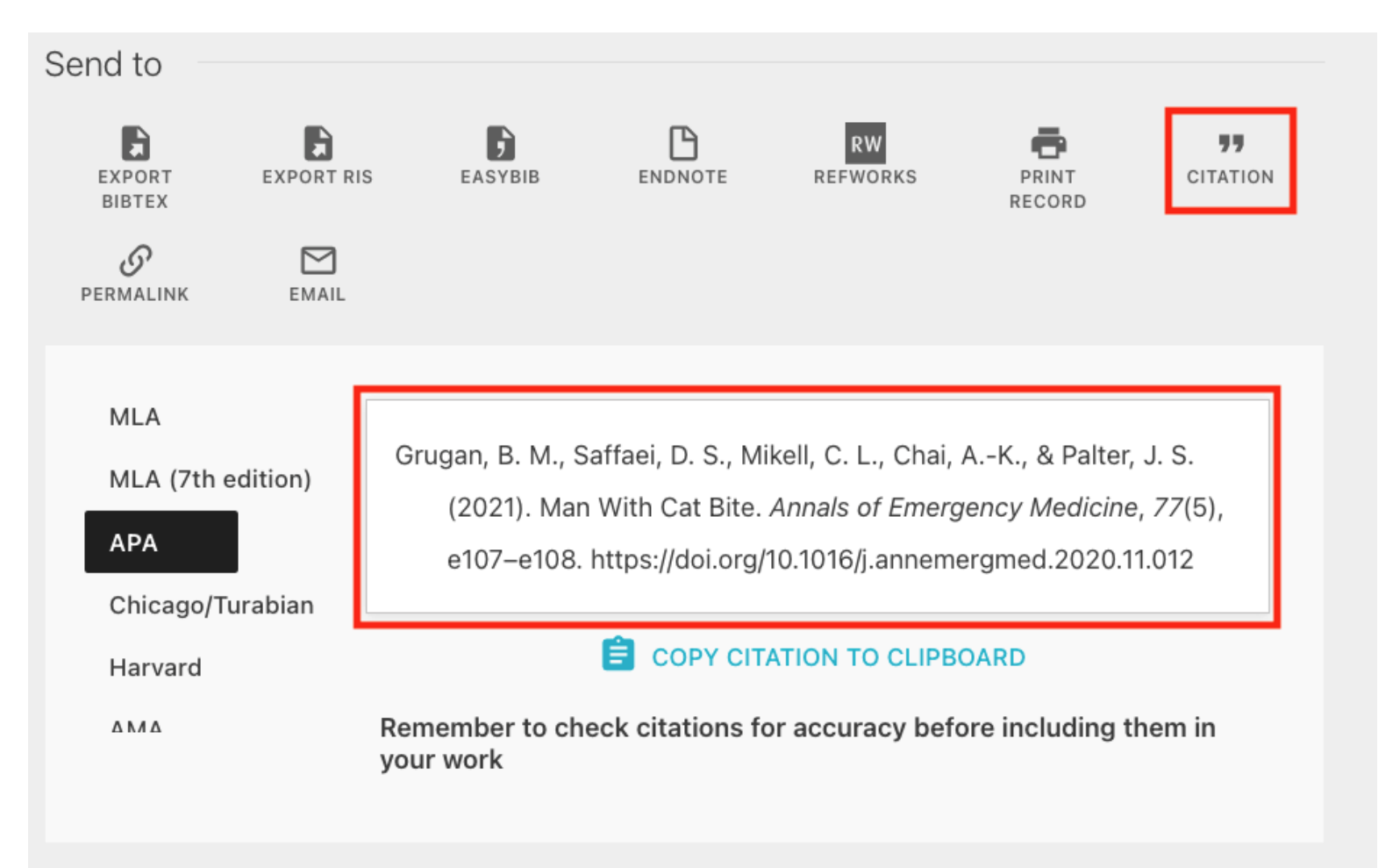

#### Contact CARLI at: [support@carli.illinois.edu](mailto:support@carli.illinois.edu)

The next Alma Primo VE Office Hours are Thursday, December 14, 2023.

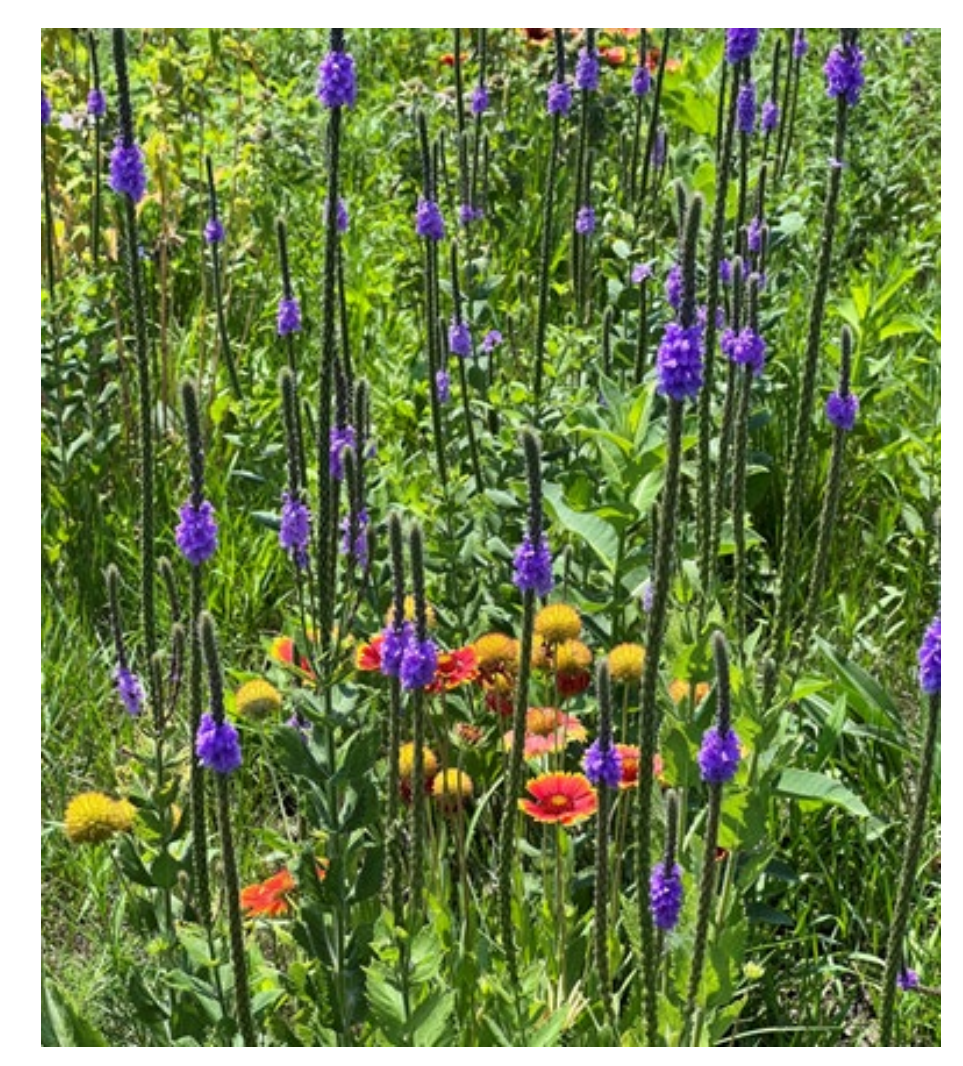

Multicolored wildflowers.